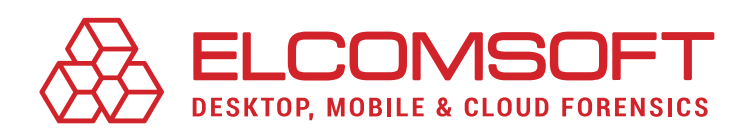

# [Elcomsoft Phone Viewer](https://www.elcomsoft.com/epv.html) Version 5.0

Elcomsoft Phone Viewer is a fast and lightweight viewer allowing examiners to analyze information extracted with ElcomSoft and third-party acquisition tools. Decrypt and view iOS backups and synced data, browse iOS file system images, analyze iCloud Photo Library and access synchronized data with ease.

April 2020

RELEASE NOTES

### Summary

Elcomsoft Phone Viewer is updated with support for Telegram conversation histories. Telegram analysis is available when accessing a file system image extracted from the iPhone or iPad device with Elcomsoft iOS Forensic Toolkit by using agent-based or jailbreak-based file system imaging. Experts can now decrypt and analyse the complete Telegram communication histories including secure chats when analysing the results of iOS file system acquisition.

## Essential updates

#### Telegram Secure Chats

Telegram supports secure chats by using end-to-end encryption. Secret chats are device specific. They cannot be extracted with cloud acquisition. The conversation history is not saved to iTunes or iCloud backups. Thus, the complete Telegram conversation history including the content of secret chats can be only obtained from the device of origin. The working database must be extracted from a file system image obtained with agent-based or jailbreak-based extraction.

Elcomsoft Phone Viewer 5.0 adds support for Telegram conversation histories extracted in the course of full file system imaging. Both regular and secret chats are displayed along with any attachments. Once the database is extracted from the file system image, EPV 5.0 displays the user's Telegram account info, call logs, chats and attachments, including photos, videos, files, audio, links and groups.

#### Signal Messenger

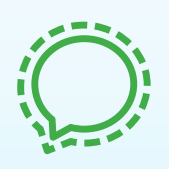

In addition, Elcomsoft Phone Viewer 5.0 enables support for the latest version of Signal, world's most secure instant messenger. The tool offers the ability to decrypt Signal conversation databases extracted from the iPhone file system images. Experts using Elcomsoft iOS Forensic Toolkit will simply open the file system image in Elcomsoft Phone Viewer and use the extracted keychain file to decrypt the Signal database. Elcomsoft Phone Viewer will then decrypt the database and display its content, including messages, calls and different attachments in a blink of an eye.

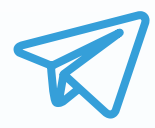

## Version 5.0 change log

- Added support for Telegram data from TAR images, including support for multiple Telegram accounts on one device.
- ◉ Added support for the latest version of Signal 3.1.0.20.
- Added the ability to display Telegram conversation histories including secret chats and attachments.
- Bug fixes and performance improvements.

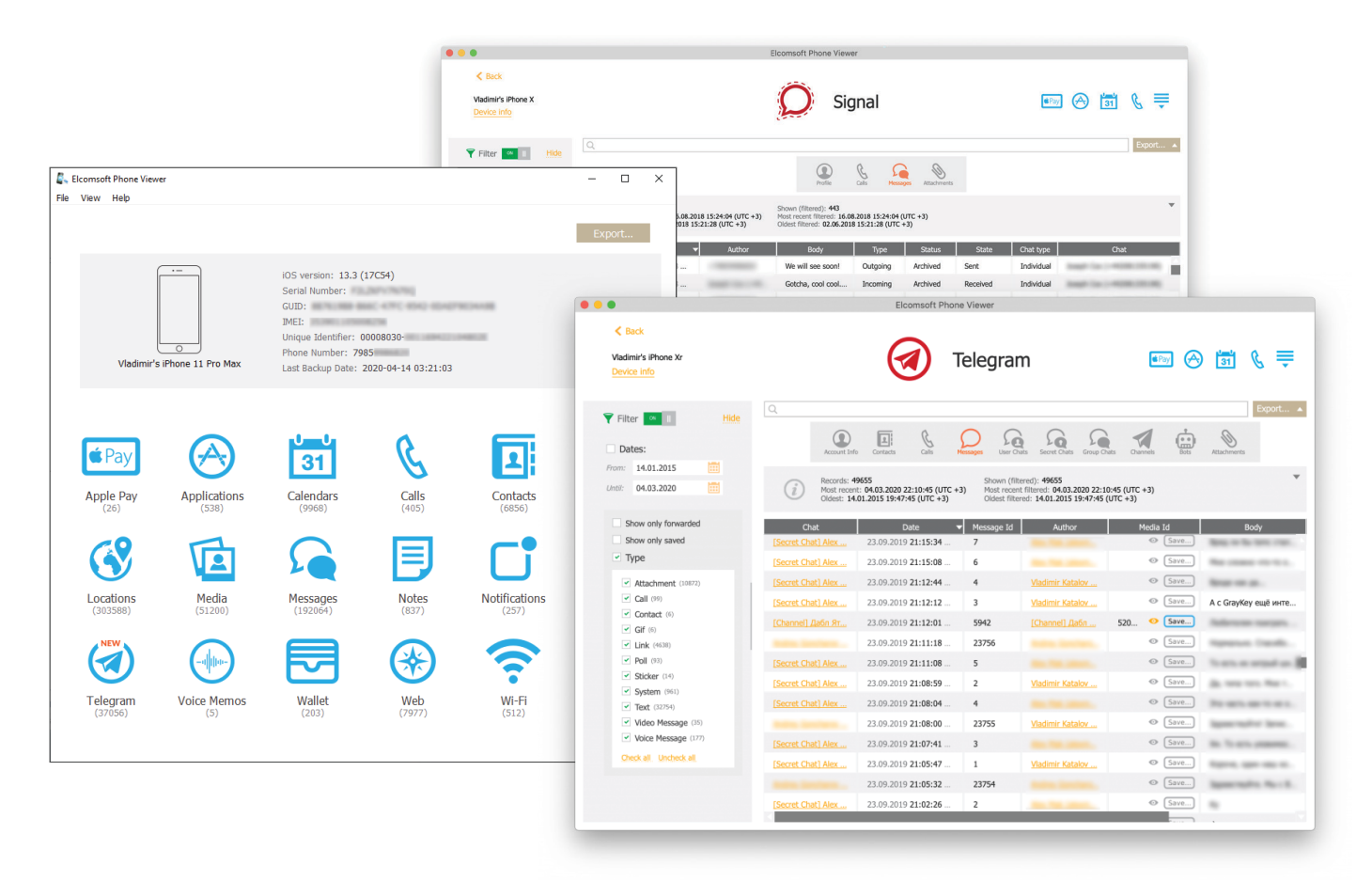

### Steps to renew

- 1. All active users of Elcomsoft Phone Viewer can get the new version 5.0 from the product page or by using the direct download link [https://www.elcomsoft.com/download/epv\\_setup\\_en.msi](https://www.elcomsoft.com/download/epv_setup_en.msi) (for Windows) or [https://www.elcomsoft.com/download/epv\\_setup\\_en.msi](https://www.elcomsoft.com/download/epv_setup_en.msi) (for Mac).
- 2. Users having an expired license of Elcomsoft Phone Viewer are welcome to renew their license at corresponding cost that is available after entering registration key in the online form: [https://](https://www.elcomsoft.com/key.html) [www.elcomsoft.com/key.html.](https://www.elcomsoft.com/key.html)

Contact us at [sales@elcomsoft.com](mailto:sales%40elcomsoft.com?subject=) for any further questions on updating and license renewing.

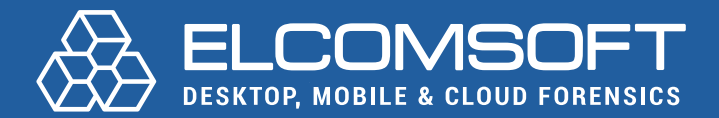

[www.elcomsoft.com](https://elcomsoft.com) [blog.elcomsoft.com](https://blog.elcomsoft.com) [sales@elcomsoft.com](mailto:sales%40elcomsoft.com?subject=)

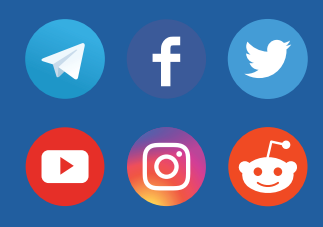